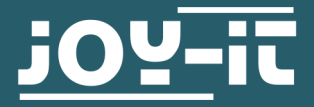

# **LUFTQUALITÄTSSENSOR** SEN-CCS811V1

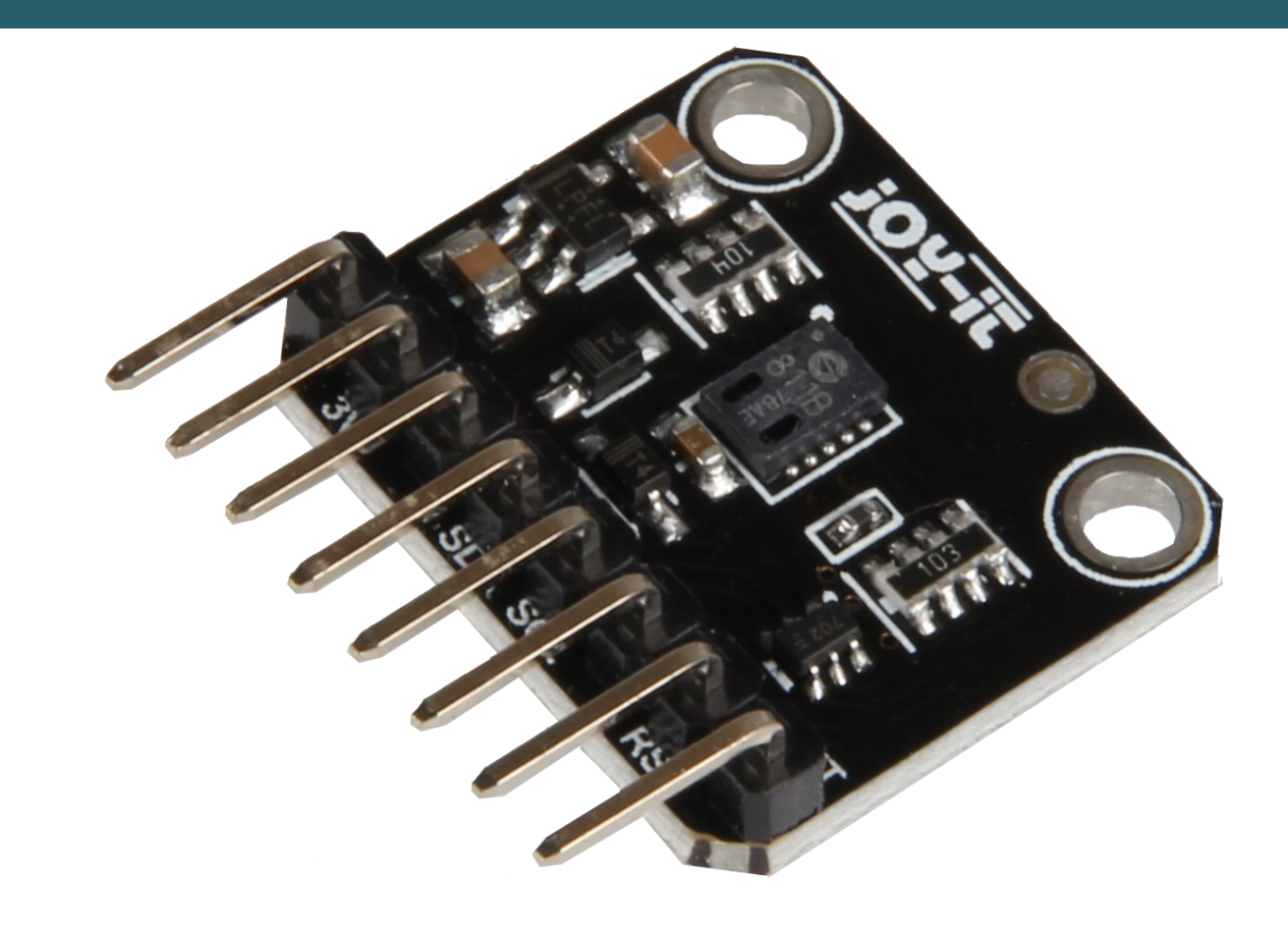

# **1. ALLGEMEINE INFORMATIONEN**

Sehr geehrter Kunde,

vielen Dank, dass Sie sich für unser Produkt entschieden haben. Im Folgenden zeigen wir Ihnen, was bei der Inbetriebnahme und der Verwendung zu beachten ist.

Sollten Sie während der Verwendung unerwartet auf Probleme stoßen, so können Sie uns selbstverständlich gerne kontaktieren.

#### **2. VERWENDUNGSHINWEISE**

Bei der Verwendung dieses Modules ist zu beachten, dass Sie einen sogenannten Burn-In durchführen müssen. Das bedeutet, dass Sie in den ersten 48 Stunden im Modi Ihrer Wahl mit dem Sensor Messungen durchführen. Dies ist der Fall, da die Widerstände und die Sensibilität sich ändert innerhalb dieser ersten 48 Stunden, wodurch die Messergebnisse innerhalb dieser Zeit ungenau sind.

Es gibt auch den sogenannten Run-In. Dieser besagt, dass innerhalb der ersten 20 min, nachdem sich der Sensor lange im Leerlauf befand oder der Modi gewechselt wurde, der Sensor erst stabilisieren muss bevor dieser genaue Daten generieren kann.

Die sogenannten Modi, die dieser Sensor besitzt, bezeichnen dabei die Zeitintervalle in denen Messungen durchgeführt werden. Diese Modi besitzt das CCS811:

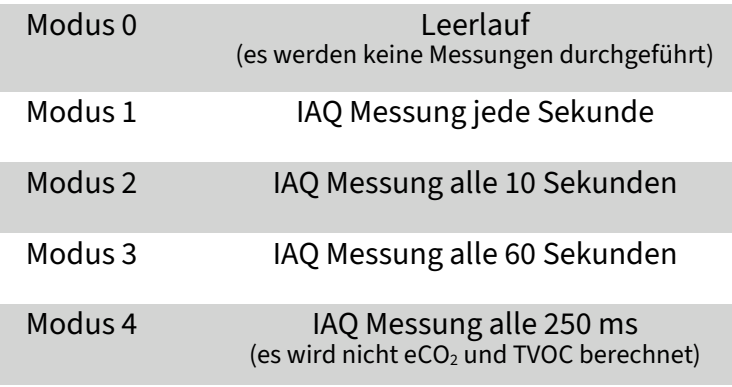

In den Modi 1, 2 und 3 wird jedes Mal  $eCO<sub>2</sub>$  und TVOC berechnet. Dabei reagiert Modus 1 am schnellsten auf eine Veränderung, benötigt aber dafür mehr Strom. Modus 3 reagiert langsamer, verbraucht dafür jedoch im Schnitt am wenigsten Strom.

Wenn Sie den Modus wechseln zu einer langsameren Messrate, sollten Sie für mindestens 10 min in den Modus 0 (Leerlauf) wechseln. Dies geschieht zum Beispiel, wenn Sie von Modus 1 auf Modus 3 wechseln. Wenn Sie zu einer höheren Messrate wechseln, müssen Sie nichts Weiteres beachten.

Modus 4 wird mit einem externen System verwendet. Dabei erhält das System die Rohdaten des Sensors, um mit diesen zu arbeiten. Dadurch ist die Messrate von einer Messung alle 250 ms möglich.

**Hinweis:** Die Messintervallzeit unterliegen einer typischen Toleranz von 2% aufgrund der Genauigkeit der internen Uhr.

## **3. VERWENDUNG MIT DEM RASPBERRY PI**

Diese Anleitung wurde unter Raspberry Pi OS Bookworm für den Raspberry Pi 4 und 5 geschrieben. Es wurde keine Überprüfung mit neueren Betriebssystemen oder Hardware durchgeführt. **i**

# 1. Anschluss

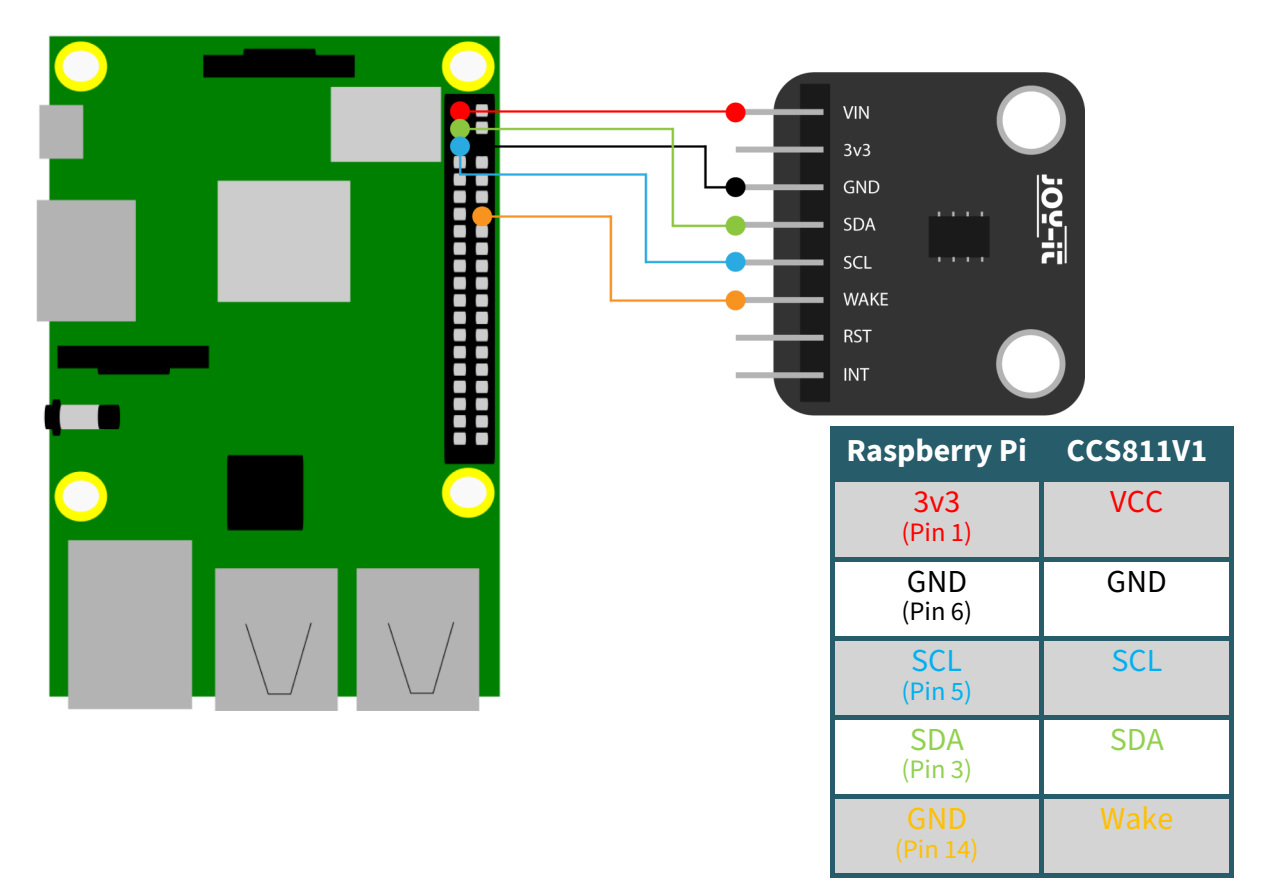

### 2. Installation

Um das Codebeispiel ausführen zu können, müssen zunächst eineige Abhängigkeiten installiert werden. Geben Sie dazu den nachfolgenden Befehl in Ihr Terminal ein

sudo apt install python3-pip git

Nun müssen Sie die für dieses Projekt notwendige virtuelle Umgebung einrichten. Geben Sie dazu die nachfolgenden Befehle ein:

mkdir project-name && cd project-name

python -m venv --system-site-packages env

source env/bin/activate

Installieren Sie nun die notwendige Bibliothek mit dem folgendem Befehl

pip3 install adafruit-circuitpython-ccs811

Laden Sie das Codebeispiel mit diesem Befehl herunter:

git clone https://github.com/adafruit/Adafruit CircuitPython CCS811.git

Um das Codebeispiel auszuführen, müssen Sie zunächst noch die I2C-Schnittstelle aktivieren. Geben Sie dazu folgenden Befehl ein:

sudo raspi-config

Gehen Sie dort auf **Interface Options** → und aktivieren Sie **I2C.**

Sie können nun die folgenden Befehle eingeben um das Codebeispiel zu starten. Im Codebeispiel wird Ihnen jede Sekunde der  $eCO<sub>2</sub>$  und TVOC ausgegeben und der Sensor befindet sich standardmäßig in Modus 1.

cd Adafruit CircuitPython CCS811/examples/

python3 ccs811\_simpletest.py

# 1. Anschluss

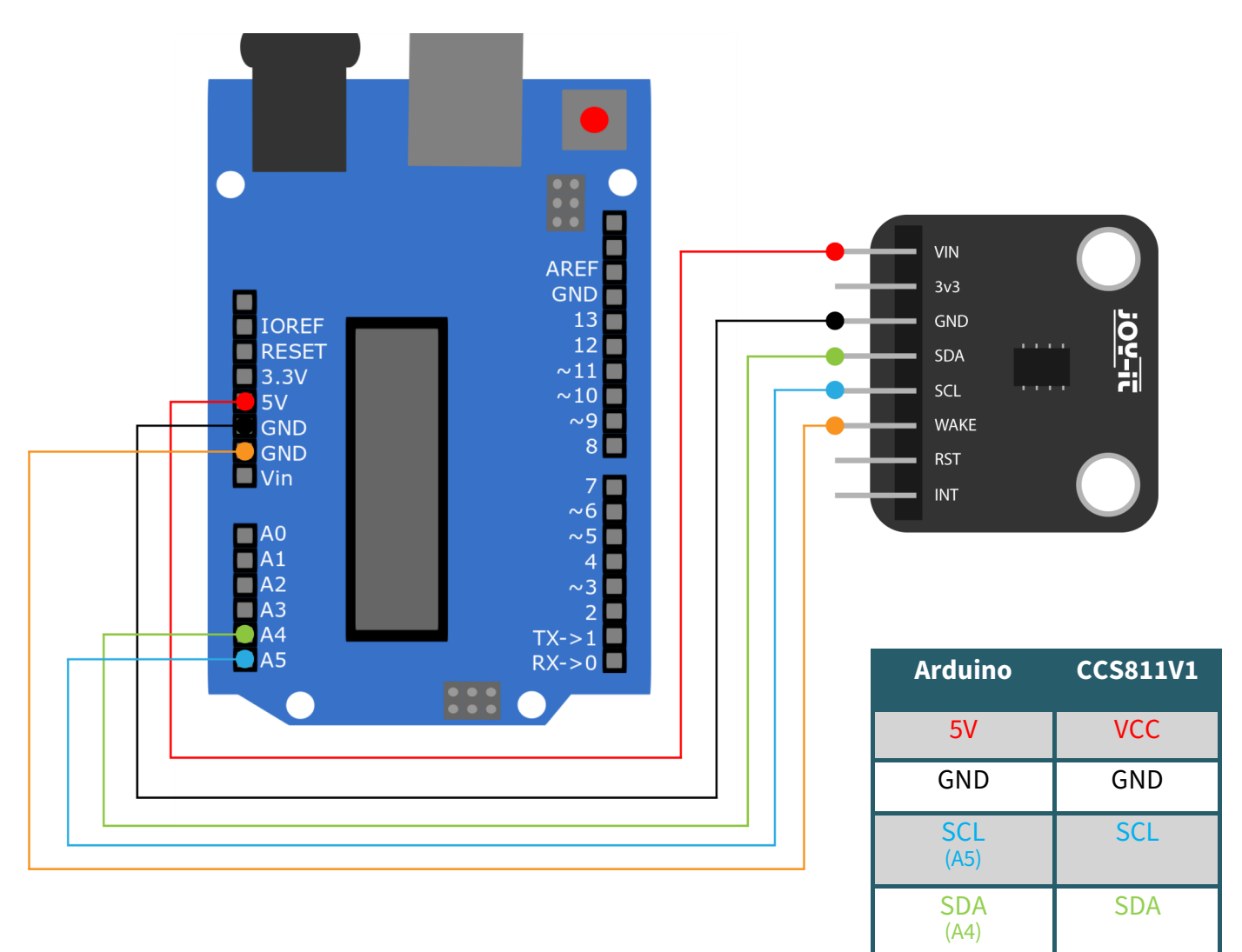

GND Wake

# 2. Installation

Um den Sensor mit Ihrem Arduino nutzen zu können, müssen Sie die benötigte Bibliothek installieren. Klicken Sie auf **Sketch → Include Library → Manage Libraries...**

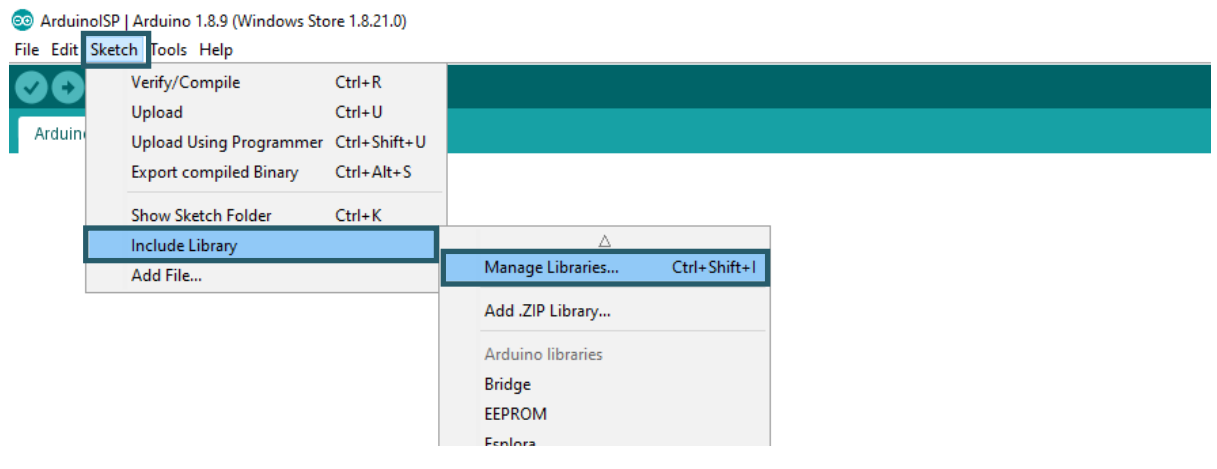

#### Geben Sie nun in das sich öffnende Fenster *CCS811* ein und installieren Sie die **DFRobot\_CCS811 Library by DFRobot**.

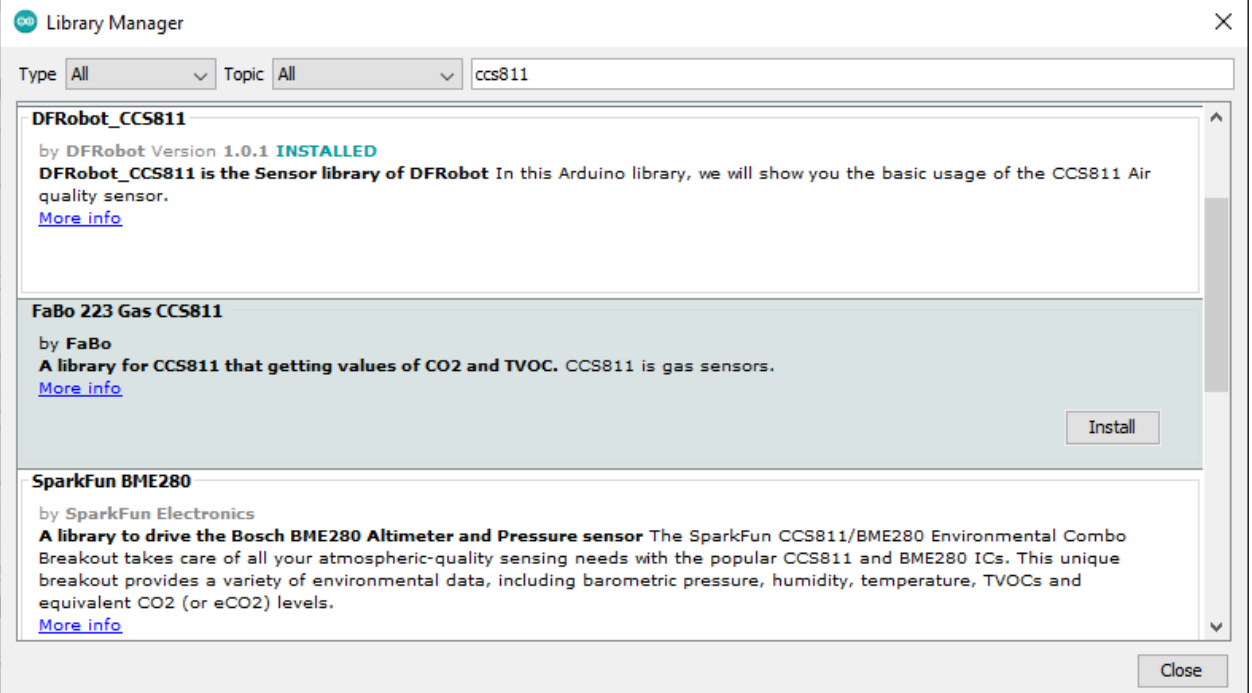

## 3. Codebeispiel

Kopieren Sie nun das folgende Codebeispiel in Ihre IDE und klicken Sie auf Upload. Öffnen Sie auch den seriellen Monitor und setzen Sie die Baudrate auf 115200, damit Sie die Ausgaben sehen können.

```
/*!
 * @file readData.ino
 * @brief Read the concentration of carbon dioxide and TVOC
 * @n Experiment phenomenon: read data every 0.5s, and print it out on seri-
al port. 
 * @copyright Copyright (c) 2010 DFRobot Co.Ltd (http://www.dfrobot.com)
 * @license The MIT License (MIT)
 * @author [LuoYufeng](yufeng.luo@dfrobot.com)
 * @maintainer [fary](feng.yang@dfrobot.com)
 * @version V0.1
 * @date 2019-07-19
 * @url https://github.com/DFRobot/DFRobot_CCS811
 */
#include "DFRobot_CCS811.h"
/*
* IIC address default 0x5A, the address becomes 0x5B if the ADDR_SEL is 
soldered.
*/
//DFRobot_CCS811 CCS811(&Wire, /*IIC_ADDRESS=*/0x5A);
DFRobot CCS811 CCS811;
void setup(void)
{
     Serial.begin(115200);
     /*Wait for the chip to be initialized completely, and then exit*/
    while(CCS811.begin() != 0){
```

```
Serial.println("failed to init chip, please check the chip connection");
         delay(1000);
     }
}
void loop() {
    if(CCS811.checkDataReady() == true) Serial.print("CO2: ");
         Serial.print(CCS811.getCO2PPM());
         Serial.print("ppm, TVOC: ");
         Serial.print(CCS811.getTVOCPPB());
         Serial.println("ppb");
     } else {
         Serial.println("Data is not ready!");
     }
     /*!
     * @brief Set baseline
      * @param get from getBaseline.ino
      */
     CCS811.writeBaseLine(0x447B);
     //delay cannot be less than measurement cycle
     delay(1000);
}
```
Unsere Informations- und Rücknahmepflichten nach dem Elektrogesetz (ElektroG)

#### **Symbol auf Elektro- und Elektronikgeräten:**

Diese durchgestrichene Mülltonne bedeutet, dass Elektro- und Elektronikgeräte **nicht** in den Hausmüll gehören. Sie müssen die Altgeräte an einer Erfassungsstelle abgeben. Vor der Abgabe haben Sie Altbatterien und Altakkumulatoren, die nicht vom Altgerät umschlossen sind, von diesem zu trennen.

#### **Rückgabemöglichkeiten:**

Als Endnutzer können Sie beim Kauf eines neuen Gerätes, Ihr Altgerät (das im Wesentlichen die gleiche Funktion wie das bei uns erworbene neue erfüllt) kostenlos zur Entsorgung abgeben. Kleingeräte bei denen keine äußere Abmessungen größer als 25 cm sind können unabhängig vom Kauf eines Neugerätes in haushaltsüblichen Mengen abgeben werden.

#### **Möglichkeit Rückgabe an unserem Firmenstandort während der Öffnungszeiten:**

SIMAC Electronics GmbH, Pascalstr. 8, D-47506 Neukirchen-Vluyn

#### **Möglichkeit Rückgabe in Ihrer Nähe:**

Wir senden Ihnen eine Paketmarke zu mit der Sie das Gerät kostenlos an uns zurücksenden können. Hierzu wenden Sie sich bitte per E-Mail an Service@joy-it.net oder per Telefon an uns.

#### **Informationen zur Verpackung:**

Verpacken Sie Ihr Altgerät bitte transportsicher, sollten Sie kein geeignetes Verpackungsmaterial haben oder kein eigenes nutzen möchten kontaktieren Sie uns, wir lassen Ihnen dann eine geeignete Verpackung zukommen.

 $\epsilon$ 

## **6. SUPPORT**

Wir sind auch nach dem Kauf für Sie da. Sollten noch Fragen offen bleiben oder Probleme auftauchen stehen wir Ihnen auch per E-Mail, Telefon und Ticket-Supportsystem zur Seite.

E-Mail: service@joy-it.net Ticket-System: [https://support.joy](https://support.joy-it.net)-it.net Telefon: +49 (0)2845 9360– 50 (Mo - Do: 09:00 - 17:00 Uhr, Fr: 09:00 - 14:30 Uhr)

Für weitere Informationen besuchen Sie unsere Website: **[www.joy](https://www.joy-it.net)-it.net**

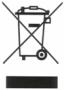